## Mini-projets

## November 16, 2019

## Pour les mini-projets vous allez soit développer (ou modifier) une application SDN soit analyser la réaction d'un contrôleur SDN à des événements particuliers. Si cela n'est pas expressément indiqué, vous pouvez choisir librement entre ONOS ou OpenDayLight.

Pour le développement des applications pour ODL, veuillez consulter le guide officiel disponible ici :

[https://docs.opendaylight.org/en/stable-sodium/developer-guide/](https://docs.opendaylight.org/en/stable-sodium/developer-guide/developing-apps-on-the-opendaylight-controller.html) [developing-apps-on-the-opendaylight-controller.html](https://docs.opendaylight.org/en/stable-sodium/developer-guide/developing-apps-on-the-opendaylight-controller.html)

Pour le développement des applications pour ONOS, veuillez consulter le guide officiel disponible ici :

[https://wiki.onosproject.org/display/ONOS/Template+Application+](https://wiki.onosproject.org/display/ONOS/Template+Application+Tutorial) [Tutorial](https://wiki.onosproject.org/display/ONOS/Template+Application+Tutorial)

Pour les autres projets, voici des références utiles

- CPMan : [https://wiki.onosproject.org/display/ONOS/Control+Pl](https://wiki.onosproject.org/display/ONOS/Control+Plane+Management+Application)ane+ [Management+Application](https://wiki.onosproject.org/display/ONOS/Control+Plane+Management+Application)
- VPLS Onos [https://wiki.onosproject.org/display/ONOS/VPLS+Use](https://wiki.onosproject.org/display/ONOS/VPLS+User+Guide)r+ [Guide](https://wiki.onosproject.org/display/ONOS/VPLS+User+Guide)
- SFC ODL : [https://docs.opendaylight.org/en/stable-sodium/user](https://docs.opendaylight.org/en/stable-sodium/user-guide/service-function-chaining.html)-guide/ [service-function-chaining.html](https://docs.opendaylight.org/en/stable-sodium/user-guide/service-function-chaining.html)
- **SFC ONOS**: https://wiki.onosproject.org/pages/viewpage.action?pageId=4163192
- Intent ONOS : [https://wiki.onosproject.org/display/ONOS/Intent](https://wiki.onosproject.org/display/ONOS/Intent+Framework)+ [Framework](https://wiki.onosproject.org/display/ONOS/Intent+Framework)
- Intent ODL : [https://docs.opendaylight.org/en/stable-fluorine/](https://docs.opendaylight.org/en/stable-fluorine/user-guide/network-intent-composition-(nic)-user-guide.html) [user-guide/network-intent-composition-\(nic\)-user-guide.html](https://docs.opendaylight.org/en/stable-fluorine/user-guide/network-intent-composition-(nic)-user-guide.html)

## Topologies

Afin tester vos applications avec une topologie, vous pouvez la générée à partir de mininet. Pour créer une topologie, vous pouvez créer un script python et coder la topologie `a l'aide de Mininet (http://mininet.org/walkthrough/). Inspirez vous de l'exemple disponible sur github :

[https://raw.githubusercontent.com/mininet/mininet/master/custom](https://raw.githubusercontent.com/mininet/mininet/master/custom/topo-2sw-2host.py)/ [topo-2sw-2host.py](https://raw.githubusercontent.com/mininet/mininet/master/custom/topo-2sw-2host.py)

Si vous le preférez, vous pouvez aussi vous appouyer sur les scripts utilisées pendant le TP SDN.

Pour les projets LB ONOS et LB ODL utilisez le topologie suivante :

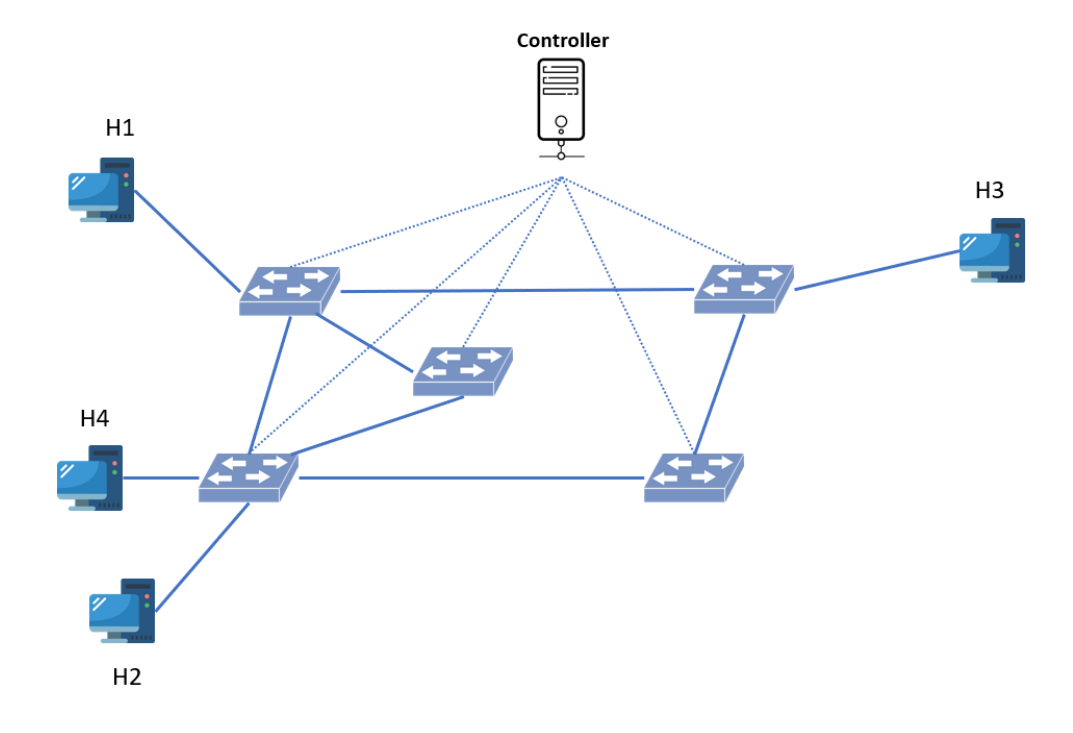